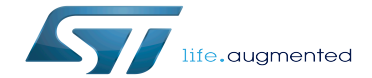

OTG device tree configuration

OTG device tree configuration

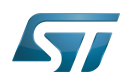

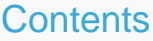

Stable: 26.03.2021 - 15:53 / Revision: 19.03.2021 - 13:15

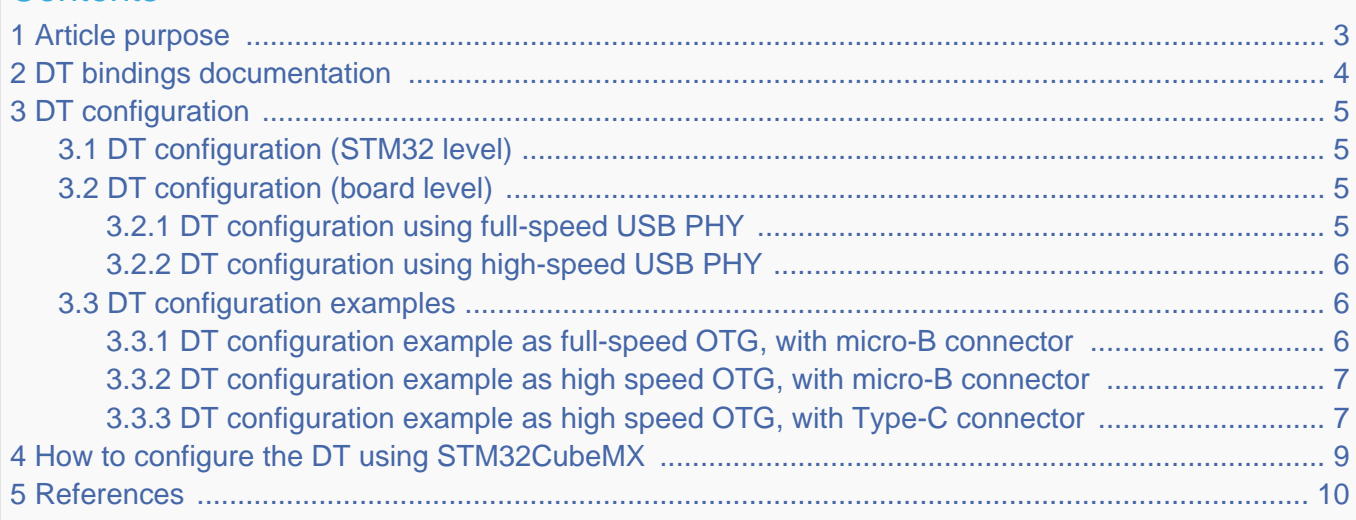

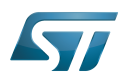

# <span id="page-2-0"></span>Article purpose 1

This article explains how to configure the [OTG internal peripheral](https://wiki.st.com/stm32mpu/wiki/OTG_internal_peripheral) when it is assigned to the Linux $^@$ OS. In that case, it is controlled by the [USB framework](https://wiki.st.com/stm32mpu/wiki/USB_overview).

The configuration is performed using the [device tree](https://wiki.st.com/stm32mpu/wiki/Device_tree) mechanism.

It is used by OTG Linux driver<sup>[1]</sup> which registers the relevant information in the USB framework[.](https://wiki.st.com/stm32mpu/wiki/USB_overview)

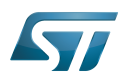

# <span id="page-3-0"></span>DT bindings documentation 2

<span id="page-3-1"></span>The Platform DesignWare HS OTG USB 2.0 controller device tree bindings<sup>[\[2\]](#page-9-2)</sup> document represents the OTG (DRD) controller. The Generic USB device tree bindings<sup>[\[3\]](#page-9-3)</sup> document represents generic USB properties, proposed by USB framework such as maximum speed, dr\_mode...

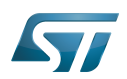

## <span id="page-4-0"></span>DT configuration 3

This hardware description is a combination of the STM32 microprocessor device tree files (.dtsi extension) and board device tree files (.dts extension). See the [Device tree](https://wiki.st.com/stm32mpu/wiki/Device_tree) for an explanation of the device tree file split.

STM32CubeMX can be used to generate the board device tree. Refer to [How to configure the DT using STM32CubeMX](#page-8-0) for more details.

## <span id="page-4-1"></span>DT configuration (STM32 level) 3.1

The usbotg\_hs DT node is declared in stm32mp151.dtsi<sup>[\[4\]](#page-9-4)</sup>.

It is composed of a set of properties, used to describe the [OTG controller:](https://wiki.st.com/stm32mpu/wiki/OTG_internal_peripheral#Features) registers address, clocks, resets, interrupts...

```
usbotg_hs: usb-otg@49000000 {
       complex = "snps, dwc2"
       req = <0x4900000000x10000>;
       clocks = <\&rcc USBO_K>;
        clock-names = "otg";
       resets = <\&rcc USBO_R>;
       reset-names = "dwc2"interrupts = <GIC SPI 98 IRQ TYPE LEVEL HIGH>;
       dr mode = "otg"; /[3]</sup> can be
overwritten at board level to set a particular mode */
 status = "disabled";
};
```
**This device tree part is related to STM32 microprocessors. It must be kept as is, without being modified by the end-user.**

## <span id="page-4-2"></span>DT configuration (board level) 3.2

Follow the sequences described in the below chapters to configure and enable the OTG on your board.

OTG supports two PHY interfaces that can be statically selected via DT:

- full-speed PHY, embedded with the [OTG](https://wiki.st.com/stm32mpu/wiki/OTG_internal_peripheral) controller
- high-speed [USBPHYC](https://wiki.st.com/stm32mpu/wiki/USBPHYC_internal_peripheral) HS PHY that can be assigned to either the [USBH](https://wiki.st.com/stm32mpu/wiki/USBH_internal_peripheral) or the [OTG](https://wiki.st.com/stm32mpu/wiki/OTG_internal_peripheral) controller.

When operating in "otg" or "host" mode, an external charge pump, e.g. 5V regulator must be specified.

Please refer to [Regulator overview](https://wiki.st.com/stm32mpu/wiki/Regulator_overview) for additional information on regulators configuration.

### <span id="page-4-3"></span>DT configuration using full-speed USB PHY 3.2.1

- Enable the OTG by setting status = "okay".
- Use embedded full-speed PHY by setting compatible = "st,stm32mp1-fsotg", "snps,dwc2"
- Configure full-speed PHY pins (OTG ID, DM, DP) as analog via [pinctrl](https://wiki.st.com/stm32mpu/wiki/Pinctrl_overview), through **pinctrl-0** and **pinctrl-names**.

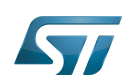

- Optionally set dual-role mode through  $dr$  mode = "peripheral", "host" or "otg" (default to "otg" in case it is not set)
- Optionally set vbus voltage [regulator](https://wiki.st.com/stm32mpu/wiki/Regulator_overview) for otg and host modes, through vbus-supply = <&your\_regulator>

### <span id="page-5-0"></span>DT configuration using high-speed USB PHY 3.2.2

- $\bullet$ Enable the OTG by setting  $status = "okav"$ .
- Select USBPHYC port#2 by setting  $phys =  $8$ usbophyc<sub>1</sub>port1 0>; and phy-names = "usb2-phy";$
- Optionally configure OTG ID pin as analog via [pinctrl](https://wiki.st.com/stm32mpu/wiki/Pinctrl_overview), through pinctrl-0 and pinctrl-names.
- Optionally set dual-role mode through dr\_mode = "peripheral", "host" or "otg" (default to "otg" in case it is not set)
- Optionally set vbus voltage [regulator](https://wiki.st.com/stm32mpu/wiki/Regulator_overview) for otg and host modes, through vbus-supply  $=  $\&$ your_regulator>$

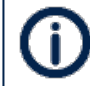

Please refer to [USBPHYC device tree configuration](https://wiki.st.com/stm32mpu/wiki/USBPHYC_device_tree_configuration) for additional information on USBPHYC port#2 configuration

## <span id="page-5-1"></span>DT configuration examples 3.3

### <span id="page-5-2"></span>DT configuration example as full-speed OTG, with micro-B connector 3.3.1

The example below shows how to configure full-speed OTG, with the ID pin to detect role (peripheral, host):

- OTG ID and data (DM, DP) pins: use [Pinctrl device tree configuration](https://wiki.st.com/stm32mpu/wiki/Pinctrl_device_tree_configuration) to configure PA10, PA11 and PA12 as analog input.
- Use integrated full-speed USB PHY by setting compatible
- Dual-role (dr\_mode) is "otg" (e.g. the default as unspecified)
- Use vbus voltage regulator

```
# part of pin-controller dt node
usbotg_hs_pins_a: usbotg_hs-0 {
        pins {
              pinnux = <STM32 PINMUX('A', 10, ANALOG); /* OTG ID */ /configure 'PA10' as ANALOG */
        };
};
usbotg_fs_dp_dm_pins_a: usbotg-fs-dp-dm-0 {
        pins {
 pinmux = <STM32_PINMUX('A', 11, ANALOG)>, /* OTG_FS_DM */
 <STM32_PINMUX('A', 12, ANALOG)>; /* OTG_FS_DP */
        };
};
```

```
&usbotg_hs {
       compatible = "st,stm32mp1-fsotg", "snps,dwc2"; /* Use 
full-speed integrated PHY */
       pinctrl-names = "default";
 pinctrl-0 = <&usbotg_hs_pins_a &usbotg_fs_dp_dm_pins_a>; /* 
configure OTG ID and full-speed data pins */
       vbus-supply = <&vbus_otg>; /* 
voltage regulator to supply Vbus */
       status = "okay";
};
```
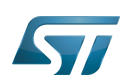

#### <span id="page-6-0"></span>DT configuration example as high speed OTG, with micro-B connector 3.3.2

The example below shows how to configure high-speed OTG, with the ID pin to detect role (peripheral, host):

- OTG ID pin: use [Pinctrl device tree configuration](https://wiki.st.com/stm32mpu/wiki/Pinctrl_device_tree_configuration) to configure PA10 as analog input.
- Use USB HS PHY port#2, with the UTMI switch that selects the OTG controller
- Dual-role mode (dr\_mode) is "otg" (e.g. the default as unspecified)
- Use vbus voltage regulator

```
# part of pin-controller dt node
usbotg_hs_pins_a: usbotg_hs-0 {
         pins {
                 pinmux = <STM32_PINMUX('A', 10, ANALOG)>; /* OTG_ID */ /* 
configure 'PA10' as ANALOG */
         };
};
&usbotg_hs {
         compatible = "st,stm32mp1-hsotg", "snps,dwc2";
        pinctrl-names = "default";
```

```
 pinctrl-0 = <&usbotg_hs_pins_a>; /* 
configure OTG_ID pin */
     phys \equiv <&usbphyc_port1 \theta>; \qquad \qquad /* 0: UT
MI switch selects the OTG controller */
 phy-names = "usb2-phy";
      vbus-supply = <&vbus_otg>; /* 
voltage regulator to supply Vbus */
      status = "okay"; /* 
enable OTG */
};
```
#### <span id="page-6-1"></span>DT configuration example as high speed OTG, with Type-C connector 3.3.3

The example below shows how to configure high-speed OTG with a Type-C connector. Type-C is managed by an external controller which detects connection and data role (peripheral, host) and implements Linux USB role switch class:

- Use USB HS PHY port#2, with the UTMI switch that selects the OTG controller
- Dual-role mode (dr\_mode) is "otg" (e.g. the default as unspecified)
- Add usb-role-switch property to OTG controller node: it indicates that the device is capable of assigning the USB data role (USB host or USB device) for a given USB connector.

• Add a connector subnode to the Type-C controller node, with a port child node pointing to the OTG controller endpoint and add a port child node to the OTG controller node, pointing to the Type-C controller endpoint: Type-C controller driver will be able to get the USB role switch to inform it of a role change.

```
#example of Type-C controller node
stusb1600@28 {
        compactible = "st, stub1600";reg = <0x28>;
        interrupts = <11 IRQ TYPE EDGE FALLING>;
        interrupt-part = <\frac{1}{2}pinctr1-names = "default"pinctr1-0 = <math>\&</math>stusb1600 pins a>; status = "okay";
        vdd-supply = <\&vin>;
```
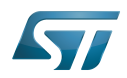

```
 connector {
            \text{compatible} = \text{``usb-c-connector''}; label = "USB-C";
 power-role = "dual";
             power-opmode = "default";
             port {
                   con_usbotg_hs_ep: endpoint {
                         remote-endpoint = <&usbotg_hs_ep>; /* 
point the OTG controller endpoint node */
\} ; and the set of \{ \} ;
             };
       };
};
&usbotg_hs {
       compatible = "st,stm32mp1-hsotg", "snps,dwc2";
 phys = <&usbphyc_port1 0>; /* 0: UT
MI switch selects the OTG controller */
      phy-names = "usb2-phy";
       usb-role-switch; /* see 
[5]</sup> */
       status = "okay"; /* 
enable OTG */
       port {
             usbotg_hs_ep: endpoint {
                   remote-endpoint = <&con_usbotg_hs_ep>; /* 
point the Type-C controller endpoint node */
             };
       };
};
```
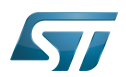

# <span id="page-8-0"></span>How to configure the DT using STM32CubeMX 4

The [STM32CubeMX](https://wiki.st.com/stm32mpu/wiki/STM32CubeMX) tool can be used to configure the STM32MPU device and get the corresponding [platform configuration](https://wiki.st.com/stm32mpu/wiki/Device_tree#STM32)  [device tree](https://wiki.st.com/stm32mpu/wiki/Device_tree#STM32) files.

The STM32CubeMX may not support all the properties described in the above [DT bindings documentation](#page-3-0) paragraph. If so, the tool inserts user sections in the generated device tree. These sections can then be edited to add some properties and they are preserved from one generation to another. Refer to [STM32CubeMX](https://wiki.st.com/stm32mpu/wiki/STM32CubeMX) user manual for further information.

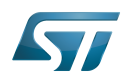

## <span id="page-9-0"></span>**References** 5

Please refer to the following links for additional information:

- <span id="page-9-1"></span>[drivers/usb/dwc2/ ,](https://github.com/STMicroelectronics/linux/tree/v5.10-stm32mp/drivers/usb/dwc2/) DesignWare HS OTG Controller driver  $\bullet$
- <span id="page-9-2"></span> $\bullet$ [Documentation/devicetree/bindings/usb/dwc2.yaml](https://github.com/STMicroelectronics/linux/blob/v5.10-stm32mp/Documentation/devicetree/bindings/usb/dwc2.yaml) , Platform DesignWare HS OTG USB 2.0 controller device tree bindings
- <span id="page-9-3"></span>[3.0](#page-3-1)[3.1](#page-4-4) [Documentation/devicetree/bindings/usb/generic.txt ,](https://github.com/STMicroelectronics/linux/blob/v5.10-stm32mp/Documentation/devicetree/bindings/usb/generic.txt) Generic USB device tree bindings  $\bullet$
- <span id="page-9-4"></span>[arch/arm/boot/dts/stm32mp151.dtsi ,](https://github.com/STMicroelectronics/linux/blob/v5.10-stm32mp/arch/arm/boot/dts/stm32mp151.dtsi) STM32MP151 device tree file  $\bullet$
- <span id="page-9-5"></span>[Documentation/devicetree/bindings/usb/generic.txt](https://github.com/STMicroelectronics/linux/blob/v5.10-stm32mp/Documentation/devicetree/bindings/usb/generic.txt) , USB generic bindings

Linux $^{\circledR}$  is a registered trademark of Linus Torvalds.

Operating System

USB On-The-Go (Capability/type of USB port, acting primarily as USB device, to also act as USB host. Also known as USB OTG.)

Device Tree

High Speed (MIPI<sup>®</sup> Alliance DSI standard)

Dual-Role Device (USB standard defines host and device roles. OTG controllers support both roles and can be called Dual-Role Devices controllers.)

Generic Interrupt Controller

Serial Peripheral Interface

USB 2.0 Transceiver Macrocell Interface